## How to access Frontier's Server

Upon hire, each of Frontier's employees will be give select access on our Shared Drives To access from any desktop, please follow the below steps:

- 1. Log in to a desktop using the username and password previously set up
- 2. At the bottom of you should see a taskbar
- 3. Click on the yellow file folder.

 $\leftarrow$ 

a. If you do not have this on your task bar, you can use the search bar, type in: file explorer

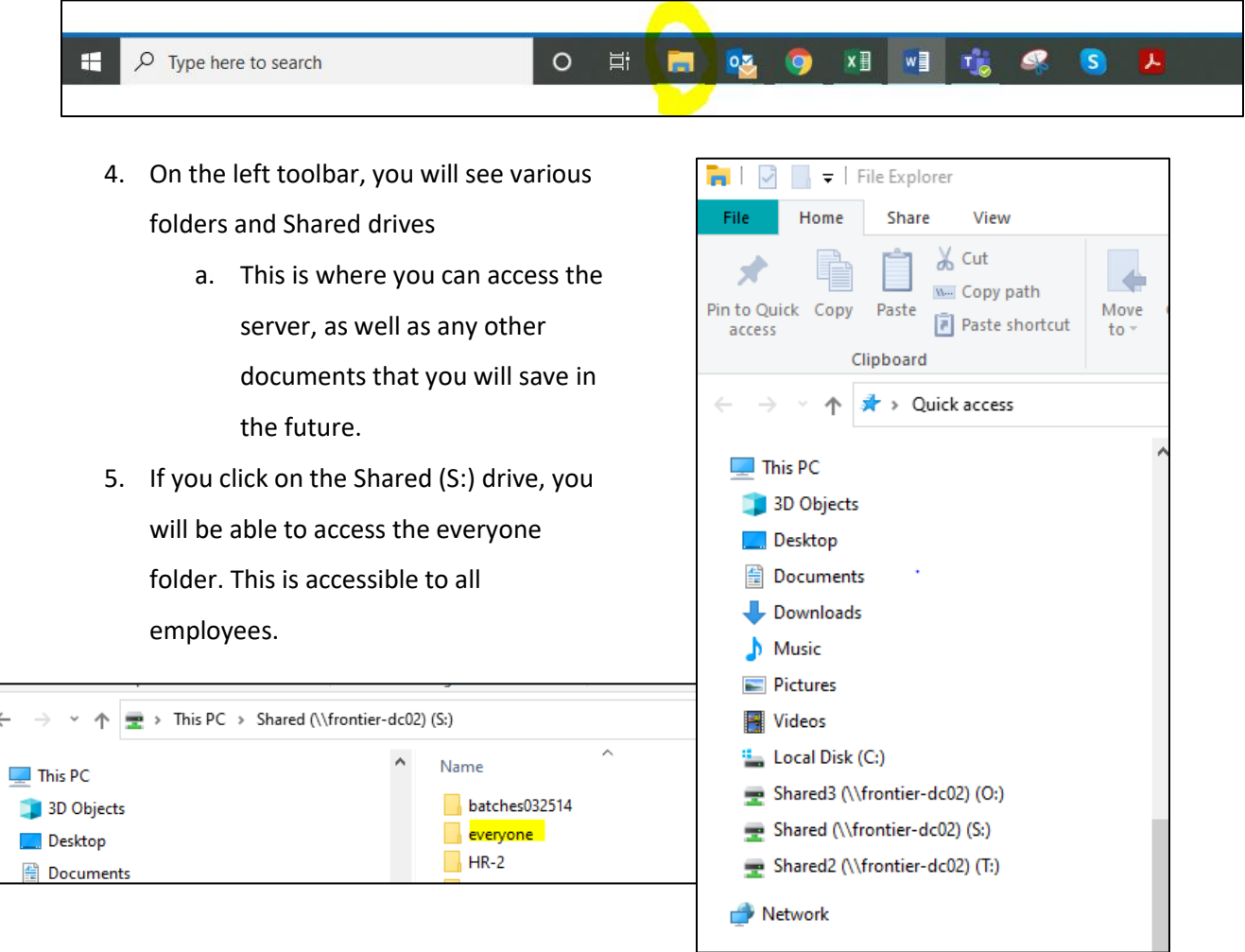

Depending on your role, you will have access to various drives and folders on those drives